#### **Hewlett Packard Enterprise**

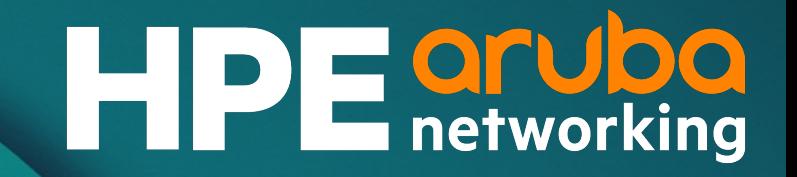

# **AOS-CX 10.13 Update: Hitless VSF In-Service Software Upgrade** Matt Fern, Technical Marketing Engineer November 2023

## **Agenda**

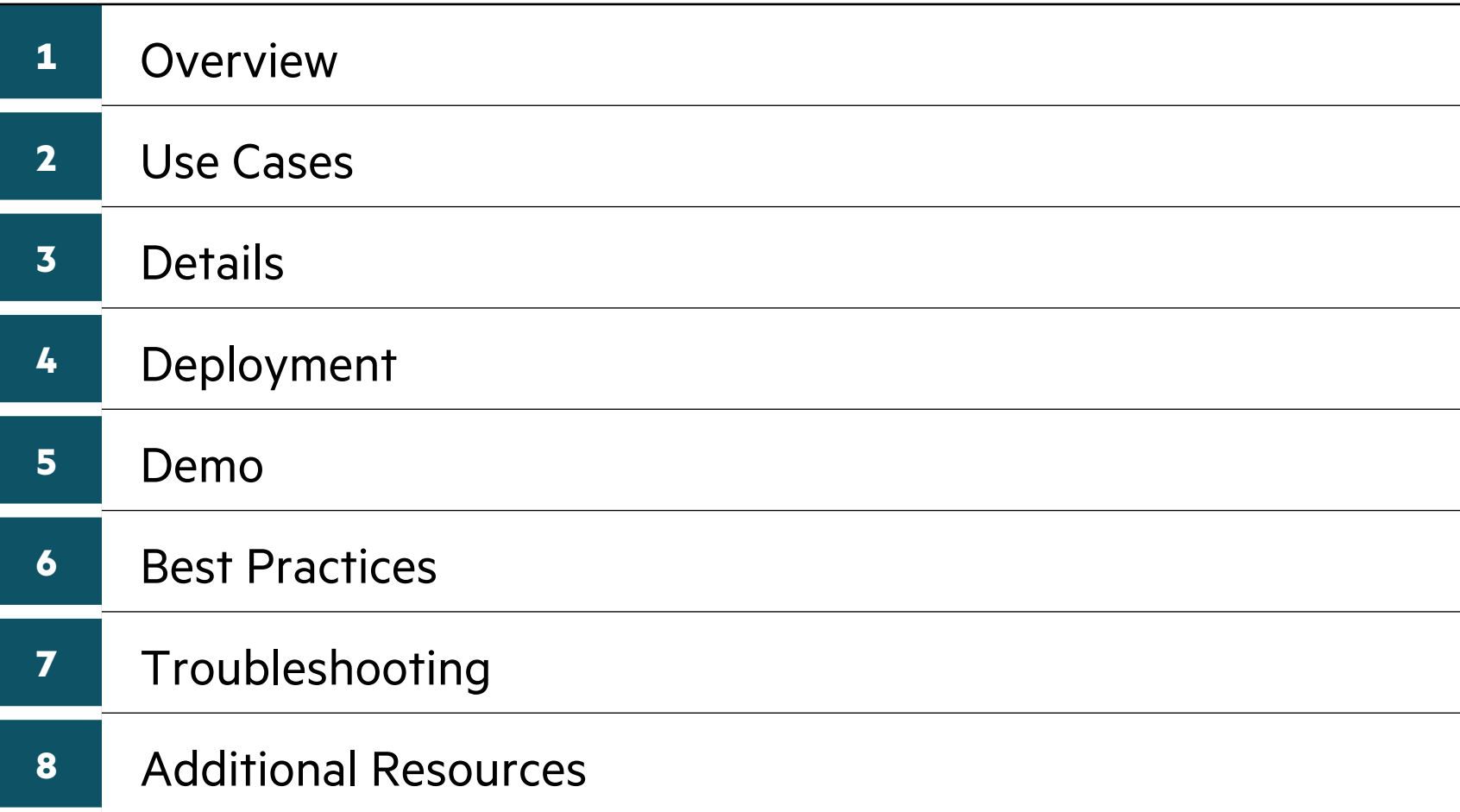

#### **Definitions**

#### **Acronyms**

<u>ransa</u>

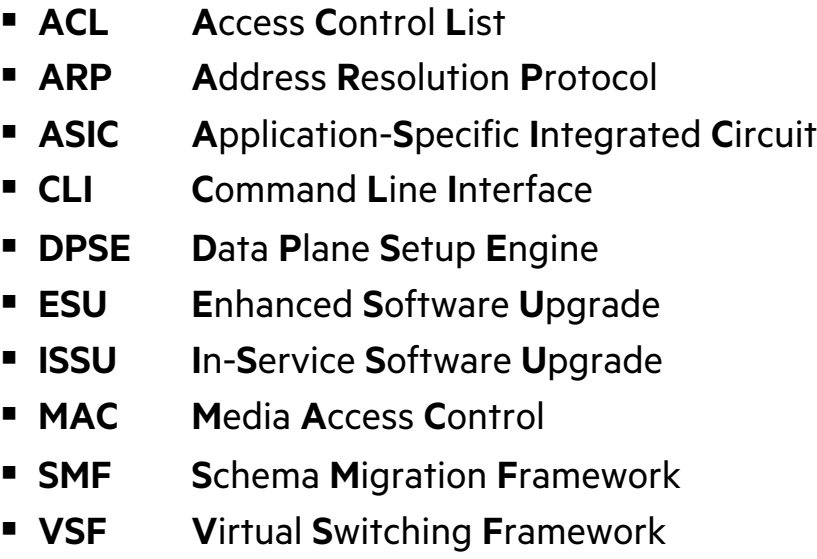

#### **System Components**

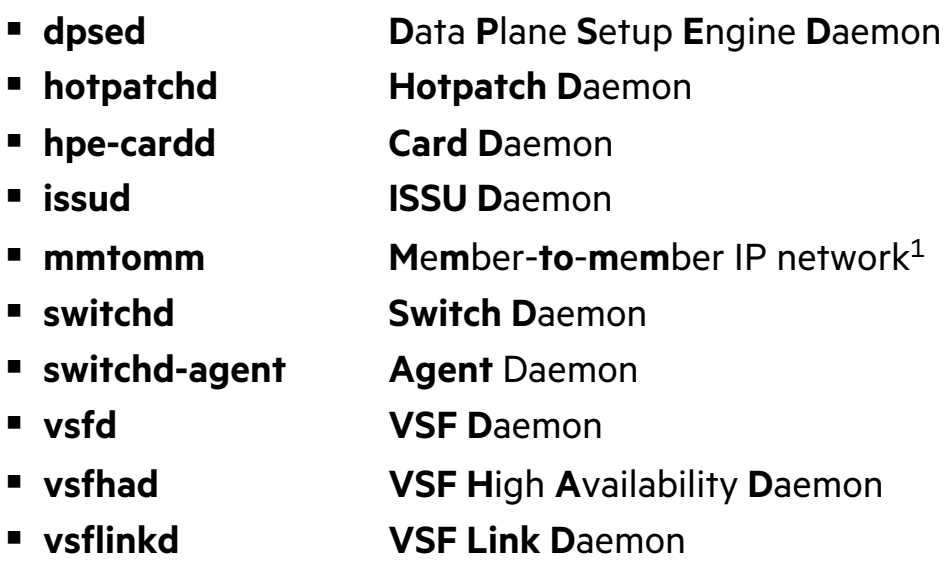

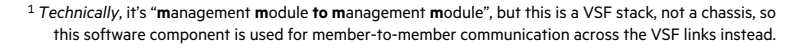

### **Overview**

### **Hitless VSF In-Service Software Upgrade (ISSU)**

Hitless VSF In-Service Software Upgrade (ISSU) is a high-availability feature for Aruba CX 6300 switches in a VSF stack that permits software upgrades while keeping all member ports up and forwarding traffic.

Hitless upgrades are enabled by allowing the Conductor to change role to Standby without rebooting.

#### **Supported in AOS-CX 10.13:**

- Aruba CX 6300 VSF stacks
- Upgrades to newer versions within the same major release (e.g., 10.13.0005 to 10.13.0010)

#### *Not* **supported in AOS-CX 10.13:**

- Aruba CX 6200 VSF stacks
- Major version upgrades (e.g., 10.13.xxxx to 10.14.xxxx)
- Version downgrades

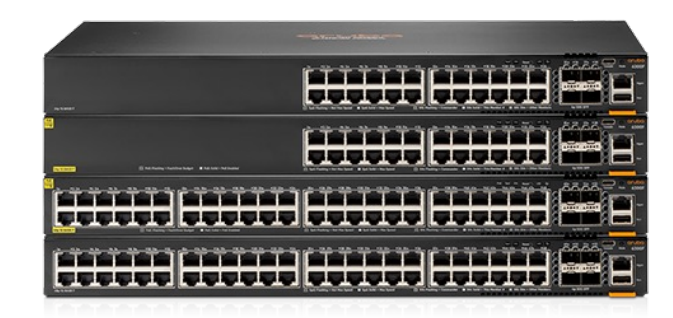

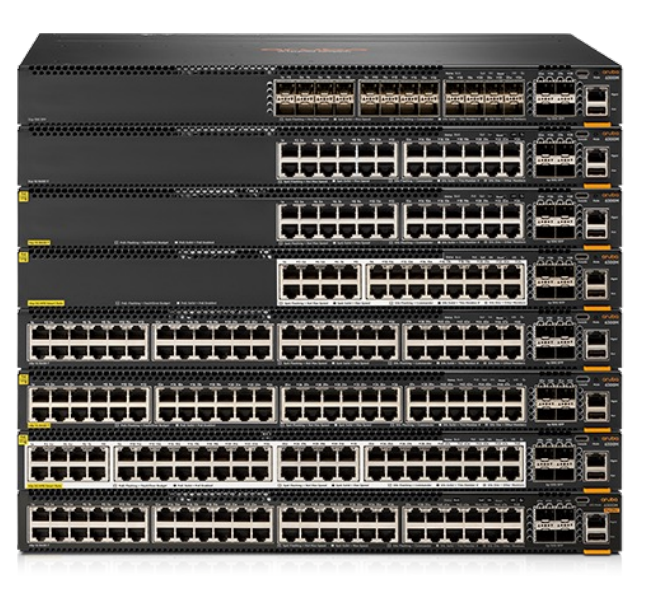

#### **AOS-CX ISSU Feature Evolution**

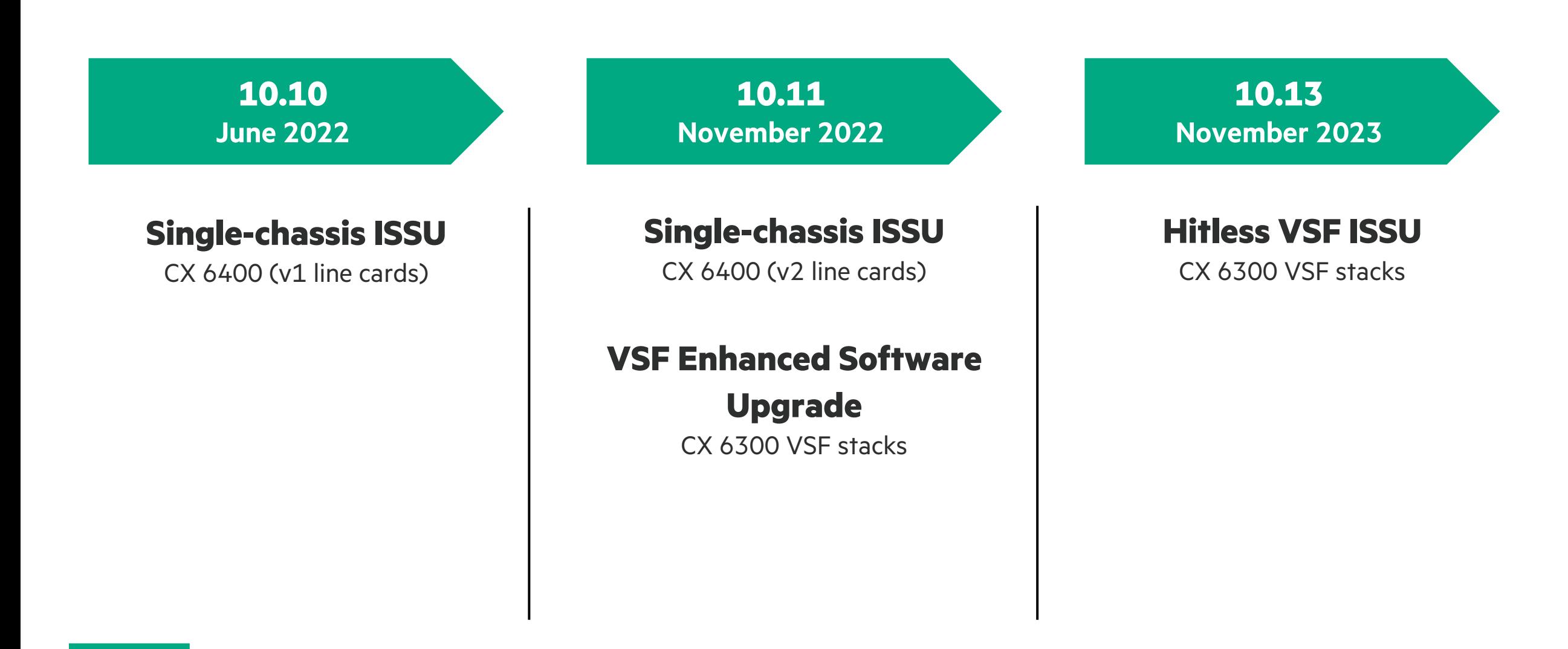

#### **Use Cases**

#### **Use cases for Hitless VSF ISSU**

Hitless VSF ISSU is intended for use in campus access and aggregation deployments using CX 6300 VSF stacks where high availability is required or desired, including:

- Medical facilities
- Financial institutions
- Media production/broadcast
- Industrial facilities
- Municipal networks

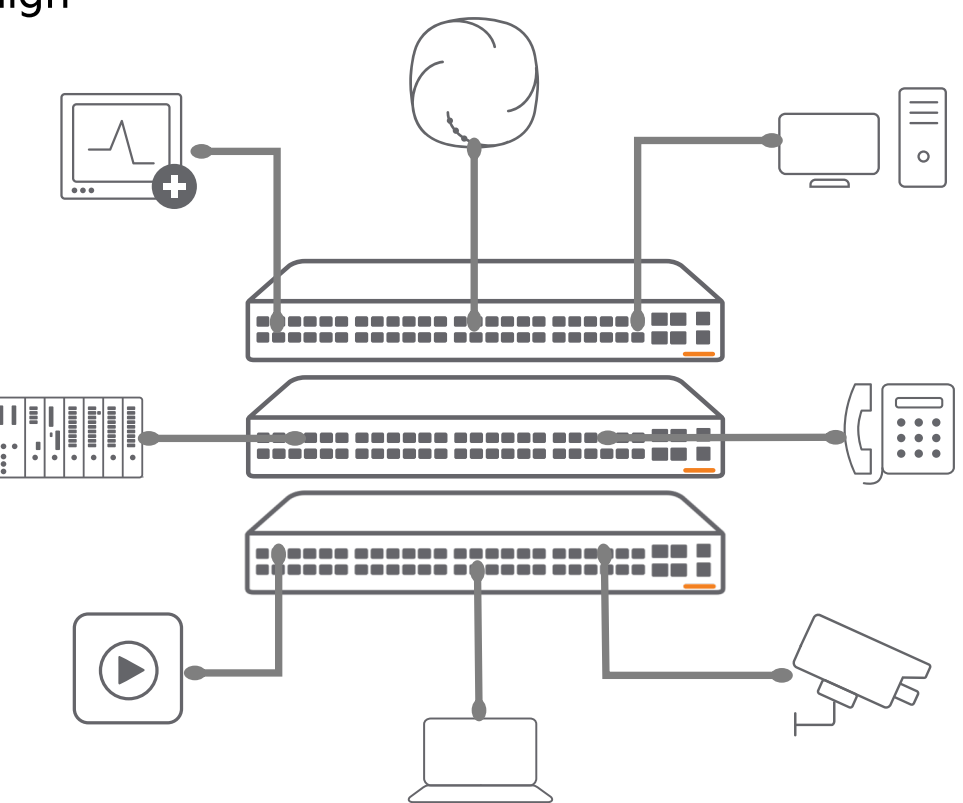

#### **Details**

## **In-Service Software Upgrade**

Platform support

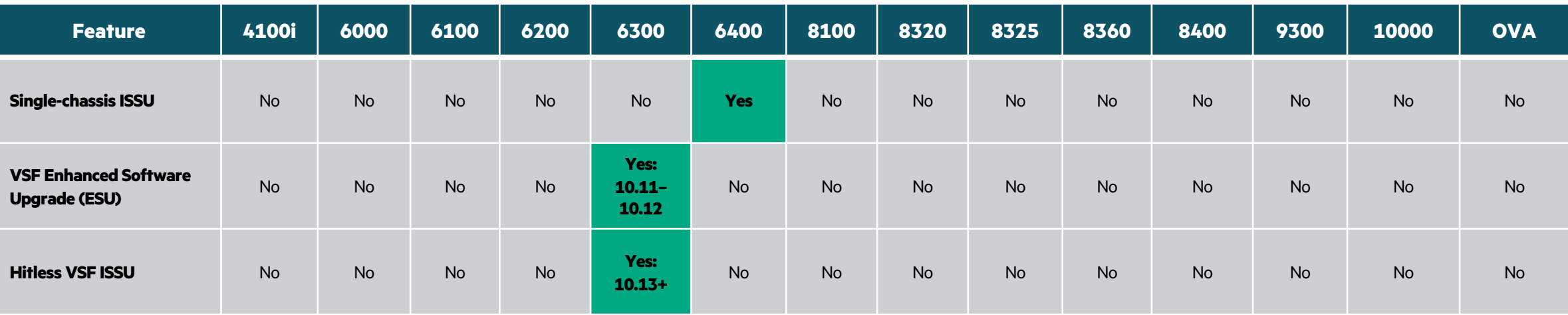

#### • **6400**

- v1 line cards**: 10.10.0002**
- v2 line cards: **10.11.0001**
- **6300 VSF** (enhanced)
	- All models except R8S89A, R8S90A, R8S91A, R8S92A: **10.11.0001**
	- R8S89A, R8S90A, R8S91A, R8S92A: **10.11.1005**
- **6300 VSF** (hitless)
	- All supported 6300F and 6300M models: **10.13.0005**

# **Hitless VSF ISSU**

High-level sequence

Hitless VSF ISSU is an orchestrated upgrade process that performs the following high-level steps, in order:

- 1. Validate System Readiness
- 2. Upgrade Standby and Member Modules
- 3. Upgrade Line Module Services
- 4. Prepare for Switchover
- 5. Finalize Upgrade

CLI syntax and upgrade behavior for upgrades on AOS-CX 10.11, 10.12, and 10.13 is identical up to step 5; with the key difference between VSF ESU and hitless VSF ISSU noted below:

#### **VSF ESU (10.11–10.12)**

Current Conductor reboots after VSF switchover, with ports down for the duration of the reboot

#### **Hitless VSF ISSU (10.13+)**

After VSF switchover, Conductor changes role to Standby *without* rebooting, keeping ports up and forwarding traffic

### **Step 1: Validate System Readiness**

Pre-upgrade system state validation

When ISSU is initiated, the following conditions are validated:

- All connected stack members fully booted and operating normally
- Standby is present in the stack and synchronized with Conductor
- VSF topology is a ring
- Only supported VSF member types are present
- Software image in active boot bank matches running version
- Software image in alternate boot bank is ISSU compatible
- No ACL, policy, class applications are in 'failed' state
- Startup configuration matches running configuration
- Previous ISSU upgrade has been confirmed (if rollback timer is enabled)

Any failed validation checks result in an immediate ISSU abort, with an error generated in the event log; the system continues operating on the running software with no changes made.

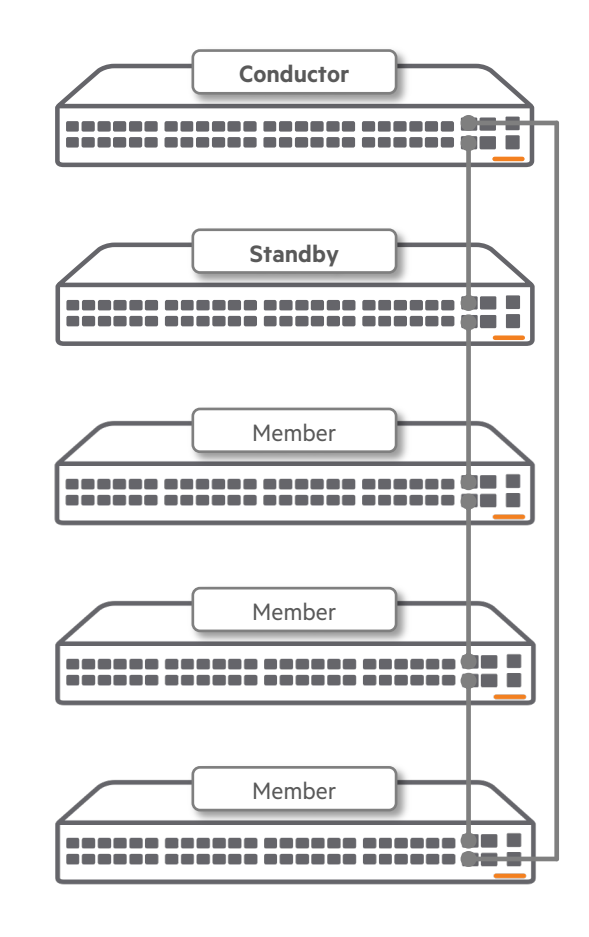

## **Step 2: Upgrade Standby and Member Modules**

Hot-patch deployment to Standby and Members

Once the new software image has been synced and validated:

- **issud** updates ISSU state in Conductor's main database to trigger start of upgrade
- hot patch row is created by **vsfhad** in Conductor's database containing path to the filesystem location of the new software image (**.swi** file)
- **hotpatchd** on the Standby and each Member extracts binaries from the designated .swi file and applies them as a set of hotpatches
- **hotpatchd** on each member updates database on Conductor to indicate that hot-patching is complete
- On completion of hot-patch application, database migration begins

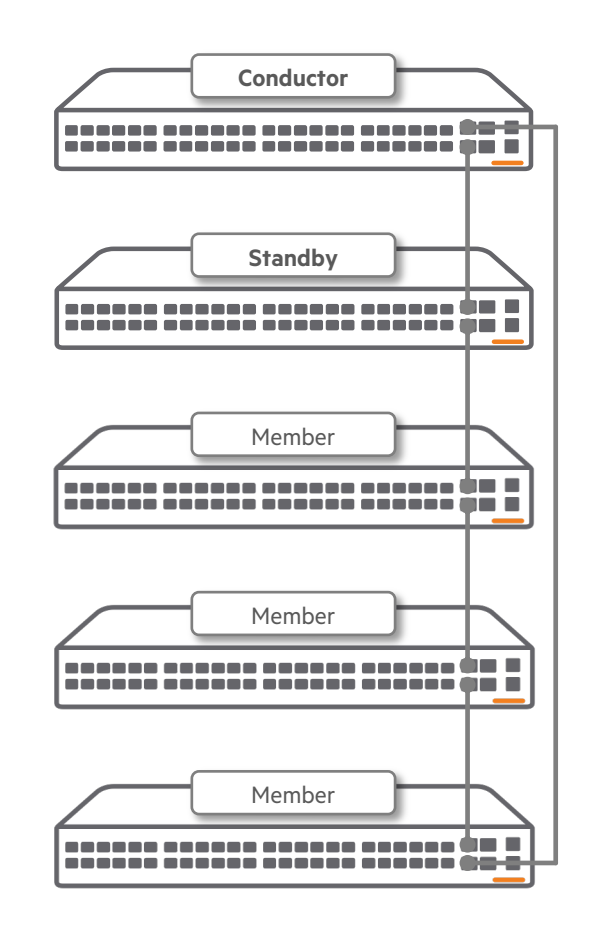

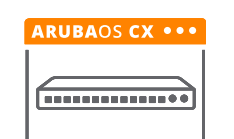

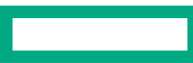

## **Step 2: Upgrade Standby and Member Modules**

Standby/Member database migration using Schema Migration Framework

- Non-critical control and data plane daemons on the Standby and Members are stopped in preparation for database migration
- The Schema Migration Framework (SMF) is used to migrate data between databases based on different schemas, including:
	- Old to new version local database instances on Standby and Members
	- ISSU cache to new Standby database
	- Old Conductor main database to new Standby database
- **• vsfhad** on Standby and Members starts initial database migration:
	- Temporary new database instance created, minimal sync from original database via SMF
	- Original database instance, local migration SMF instance terminated
	- New local database instance created, reverse sync from temporary database
	- Temporary database instance terminated

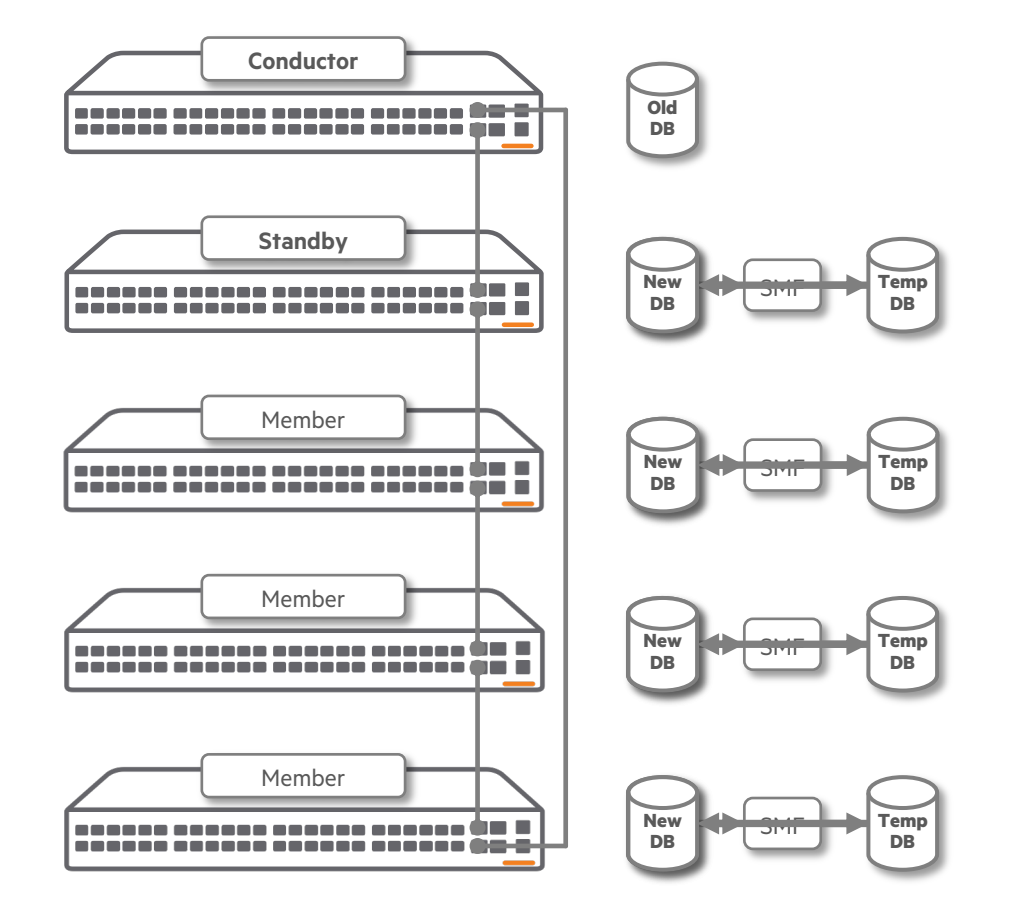

## **Step 2: Upgrade Standby and Member Modules**

Standby/Member daemon restart using migrated database

Once initial Standby/Member database migration is complete:

- **crash-handler** is temporarily halted to prevent member reboot when specific critical daemons are restarted
- Upgraded control plane daemons on Standby are restarted: **hpecardd**, **dpsed**, **issud**, **switchd**, **vsflinkd**, **vsfhad**
	- **hotpatchd** will not be restarted until the end of the ISSU process, after VSF switchover.
- **crash-handler** is restarted to resume critical daemon monitoring
- **vsfhad** updates member state in Conductor database to indicate each member is ready to proceed with data plane configuration freeze

Note: A minimal interruption in traffic forwarding (≤1 millisecond) may be observed during this step of the upgrade process as Standby/Member daemons are restarted.

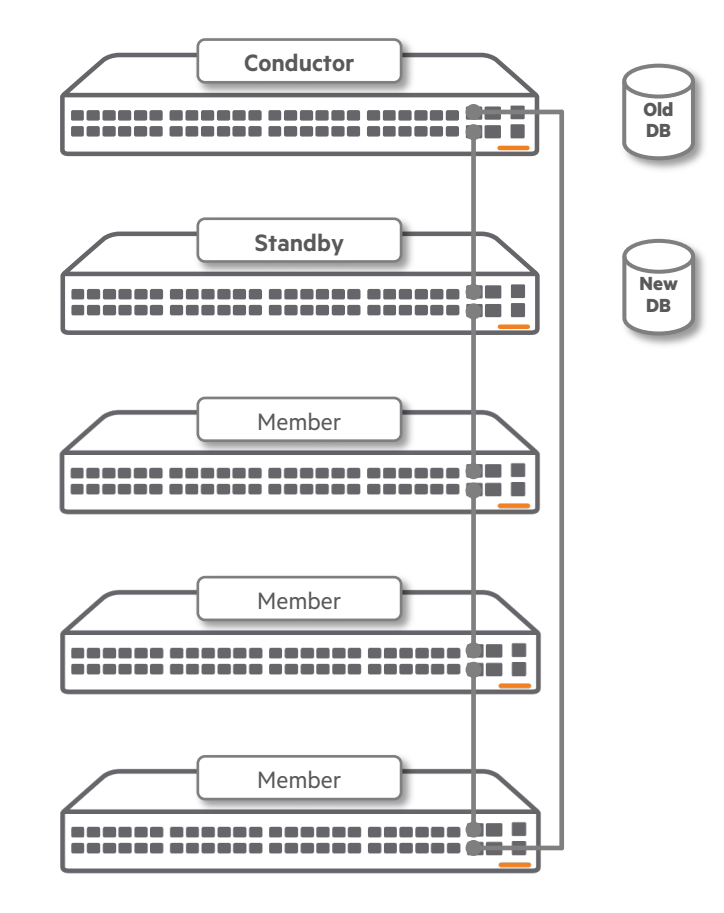

## **Step 3: Upgrade Line Module Services**

Data plane/system state freeze, warmboot

After previous database migration steps are completed:

- Stack data plane state is frozen by terminating any remaining connections from daemons on Standby and Members to the main database on the Conductor, along with halting MAC learning and link scanning on all members
	- Only daemons on the Conductor itself remain connected to the main database at this point
- System state is frozen by creating a shadow copy of the main database on the Conductor called the *ISSU cache* 
	- The ISSU cache is a temporary, static shadow database instance used solely for migration of stack configuration and state data to the Standby
- Standby initiates full database sync with the ISSU cache via a new SMF instance

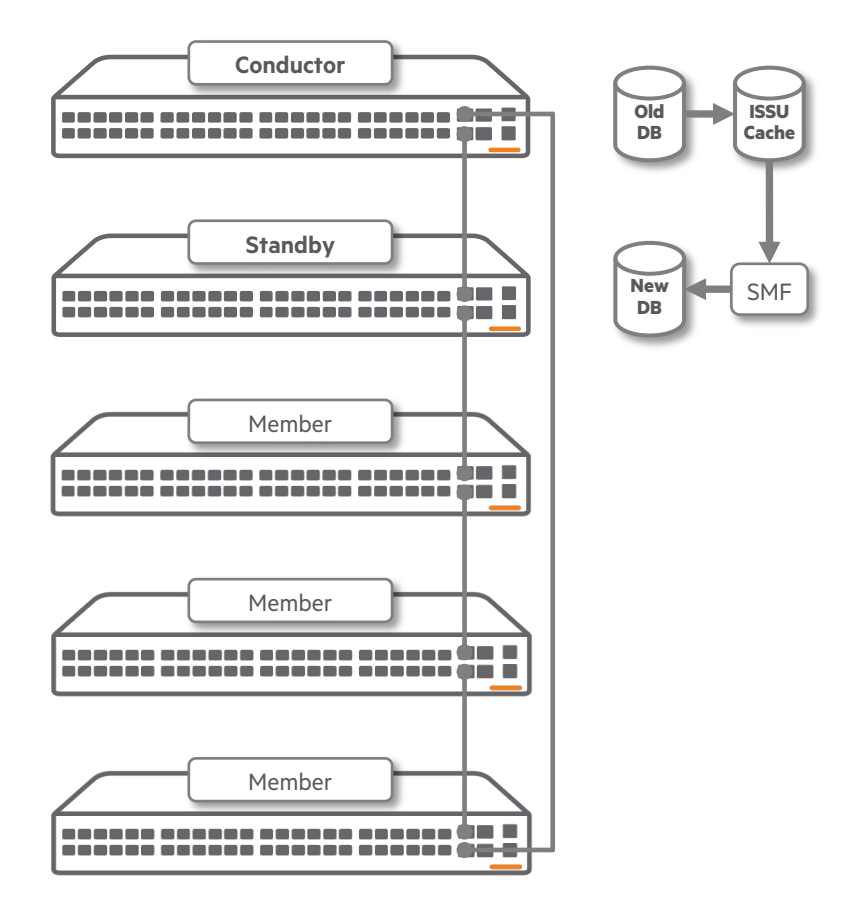

## **Step 3: Upgrade Line Module Services**

Data plane/system state freeze, warmboot

- **switchd-agent** creates a *warmboot* file on each stack member to freeze hardware state for post-relaunch reconstruction
	- The warmboot process allows the Agent to detach from the member's ASIC, dump its state to flash, relaunch, then reconstruct its state and reattach to the ASIC without impacting traffic flow
- IP address used for stack database sync is released by Conductor and taken over by Standby
- **switchd-agent** and remaining upgraded daemons on Standby and Members are restarted:
	- Agent uses the warmboot file to reconstruct its state and reconnects to the member's ASIC
	- Relaunched daemons connect to new version database on Standby

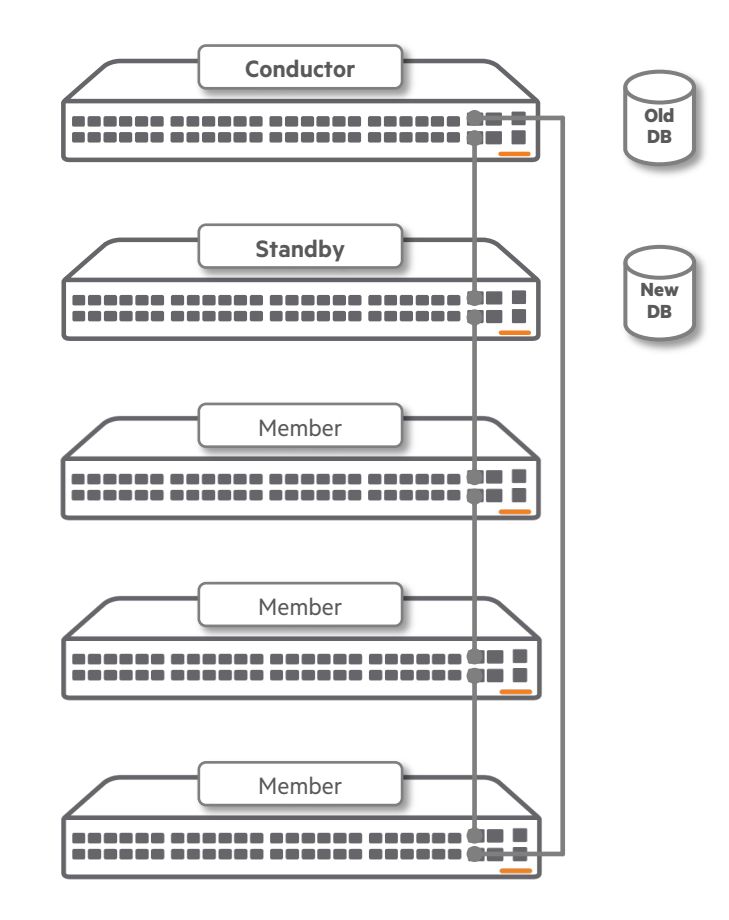

#### **Step 4: Prepare for Switchover**

Final database sync from Conductor to Standby

In preparation for VSF switchover:

- The Standby initiates a final "last gasp" full database sync from the main database instance on the Conductor via SMF
	- The main database is still being updated by protocol daemons running on the Conductor, so this data needs to be migrated to the Standby before switchover
- Once the database sync is complete, the stack is ready for switchover

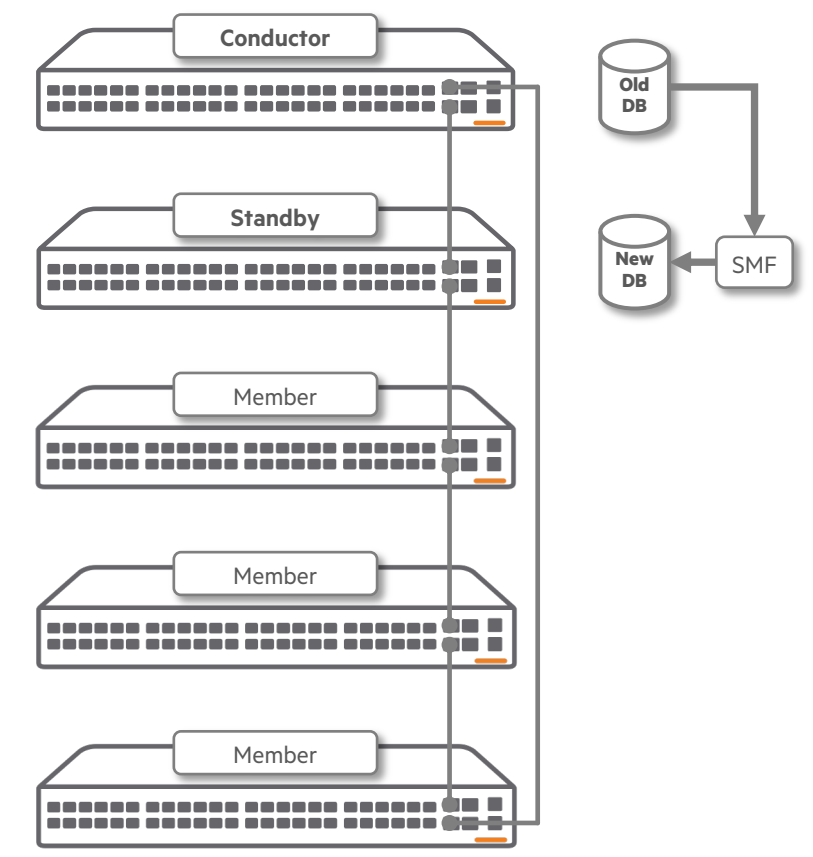

## **Step 5: Finalize Upgrade**

VSF switchover, former Conductor upgrade and role change to Standby

Conductor sets ISSU state in database to **HA failover**, triggering the following sequence:

- Conductor sends a VSF takeover control packet to the Standby
- Standby takes over the stack control plane and assumes the Conductor role
- Old Conductor stops most control plane and data plane daemons in preparation for upgrade and role change
	- All ports on the old Conductor stay up and forwarding/routing traffic using the existing ASIC programming during upgrade and role change
- Software on old Conductor is upgraded by **hotpatchd**
- Database is migrated to new schema
- Critical daemons are restarted once database migration is complete

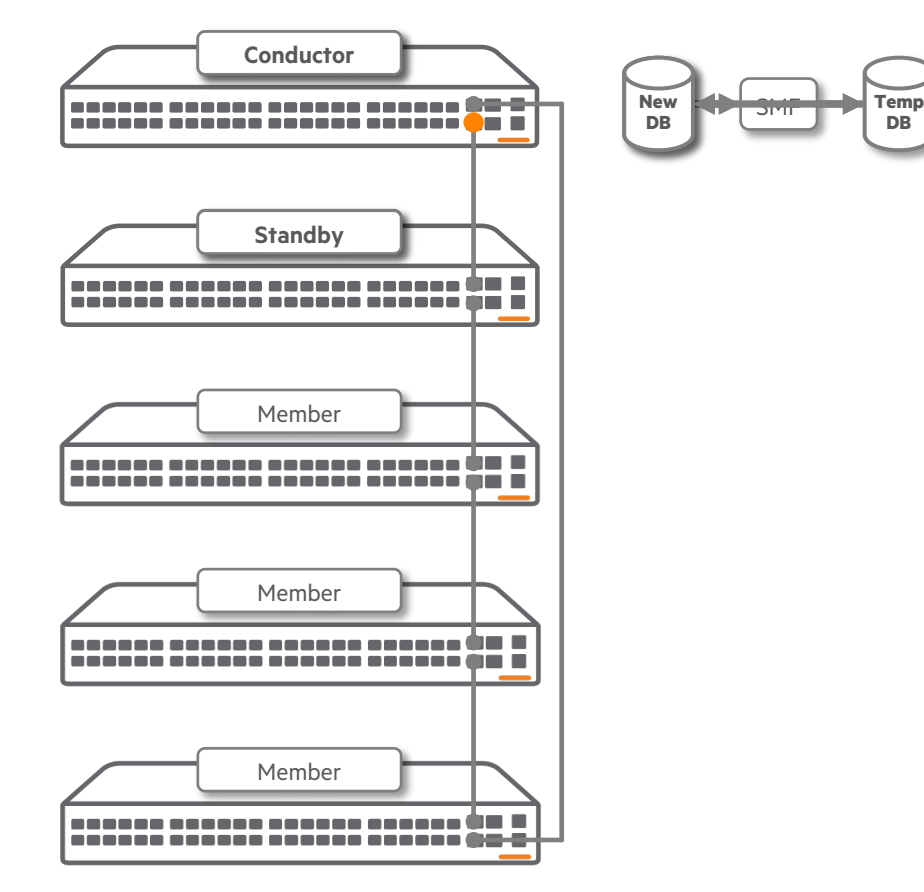

## **Step 5: Finalize Upgrade**

VSF switchover, former Conductor upgrade and role change to Standby

- Role change from Conductor to Standby is initiated, member ID of new Standby is updated in Conductor's database
- As part of role change, a reboot is simulated by purging files that are normally generated or synced from the Conductor during the Standby boot process
- New Standby initiates database sync with Conductor
- On completion of database sync, ISSU state in the stack database on the new Conductor is updated to **STEADY\_STATE**, and **hotpatchd** is restarted on all stack members

At this point, **ISSU is complete** and the stack resumes normal operation on the new software version.

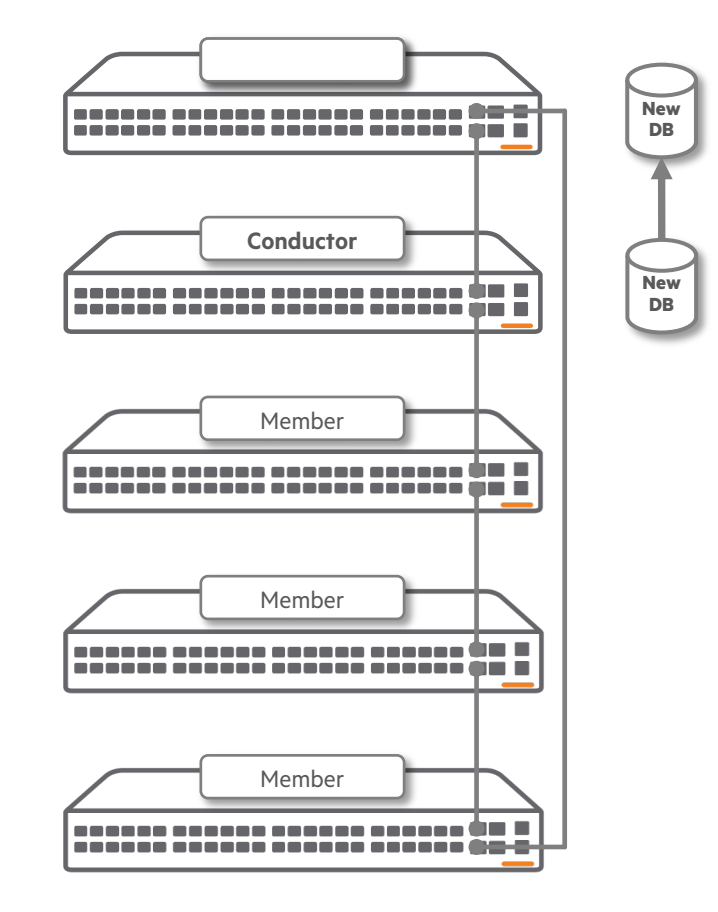

#### **ISSU rollback timer**

- The ISSU rollback timer (**disabled by default**) starts when ISSU is complete.
- When the rollback timer is enabled, the **issu update-software confirm** command **must** be entered after the upgrade is complete and before the timer expires, or the stack will automatically reboot to the previous version.
- An active rollback timer will prevent subsequent ISSU upgrades; the previous upgrade must be confirmed before another upgrade can be started.
- The timer may be configured for a value between 30 and 1,440 minutes (1 day). The default is **30 minutes.**

```
switch(config)# issu rollback-timer ?
   wait-time Setup ISSU rollback timer wait-time (Default: 30 minutes) 
  \langle c \rangleswitch(config)# issu rollback-timer wait-time ?
   <30-1440> Wait time in minutes 
switch(config)# issu rollback-timer
switch(config)#
```
#### switch# **issu update-software**

This command will perform an in-service software upgrade using pre-staged secondary operating system image FL.10.13.0010 This will save the current running configuration

#### WARNING:

The rollback timer is enabled and configured to 30 minutes. After the upgrade is done, execute "issu update-software confirm" to confirm the new image works as expected. If the command is not entered, the system will be rebooted to the previous version.

Continue (y/n)? **y**

Starting in-service software upgrade.

Use "show issu" to monitor status and progress. Use "show events -c issu" to view event notifications.

## **Operational notes**

Restrictions and system monitoring impacts

#### **Not allowed during VSF ISSU**

- Configuration changes
	- Enforced by configuration lockout for duration of upgrade
- Stack member/topology changes
	- Member addition, removal, replacement
- Button presses

#### **Not updated during VSF ISSU**

- Link state transitions
- Temperatures
- Power consumption values
- LED system state indicators
- MAC learning
- MAC changes via Gratuitous ARP

Disallowed operations that take place during ISSU may result in upgrade failure and resulting traffic impact.

## **Operational notes**

Feature-specific interactions

#### **• MACsec**

- ISSU cannot be used when MACsec is enabled on any port.
- **• PIM with MSDP**
	- On RP routers with PIM and MSDP enabled, traffic loss is expected during the upgrade.

#### **• Dynamic Authorization**

• All Dynamic Authorization requests will be rejected with NAK during the upgrade, impacting Captive Portal workflows.

#### **• BFD**

- Only recommended for sessions with failure detection time greater than 6 seconds and less than 64 sessions.
- **• NAE**
	- A momentary disruption of NAE operation will occur during VSF switchover.

## **Deployment**

## **ISSU preparation**

Identifying the active boot bank

• Before initiating ISSU, determine which boot bank contains the running software image:

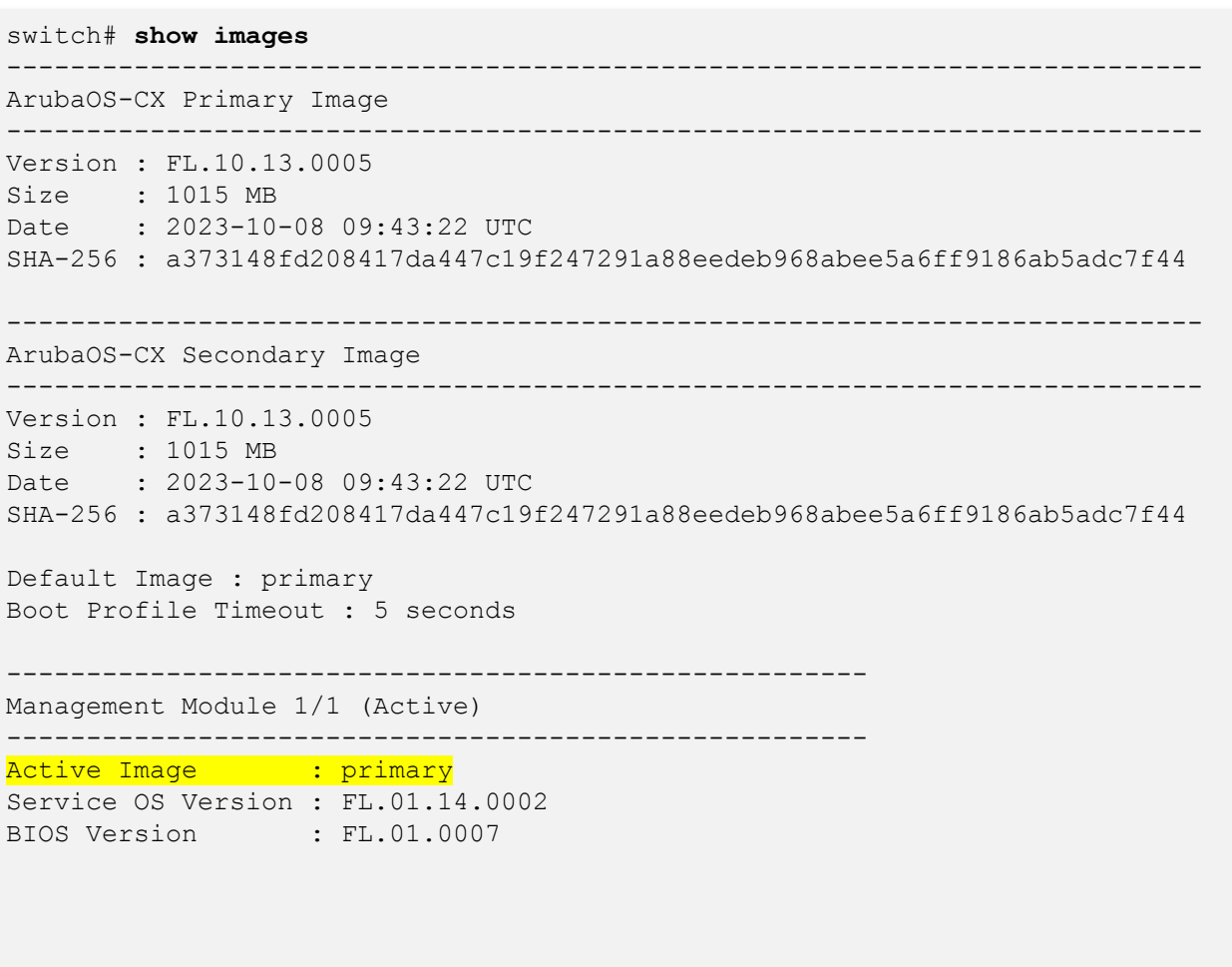

## **ISSU preparation**

Load new software image to alternate boot bank

- Copy the new software image to the *alternate* boot bank (the one not containing the active/default image):
	- Do not copy to the *active* boot bank as this will prevent ISSU from executing; the active image is used for recovery in the event of an ISSU error or post-upgrade rollback.
- Once the image copy is completed and the software image has been written to flash on the Conductor, it will be automatically synced to all other members of the stack; this may take 2-3 minutes.

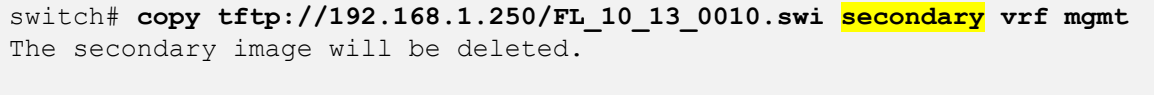

Continue (y/n)? y

# **ISSU preparation**

Validate ISSU readiness

- Verify that the stack is ready for ISSU by using the **issu update-software validate** command:
	- The command output will show a Pass/Fail status for each condition; if all conditions display **Pass**, the system is ready for ISSU.
	- If any condition reports a **Fail** status, ISSU cannot be used; correct the failed condition and retry validation.
- Results of the last run validation check can be displayed using the command **show issu validation**:

#### switch# **issu update-software validate**

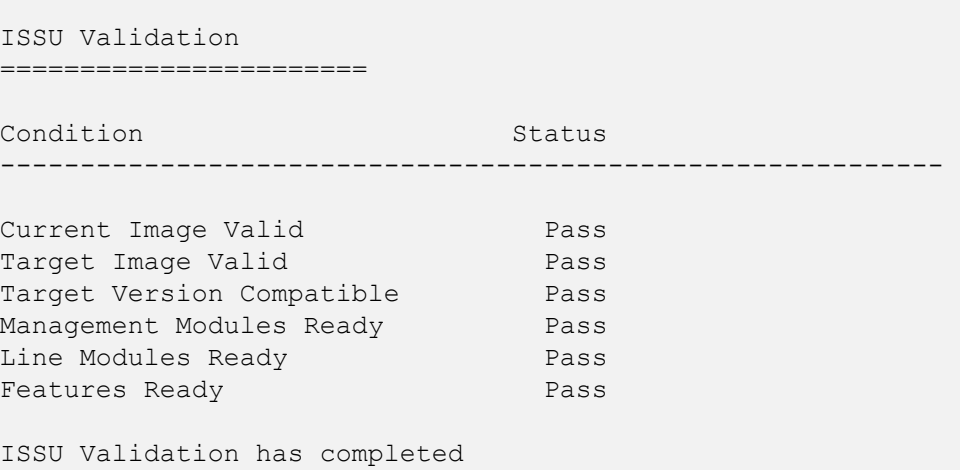

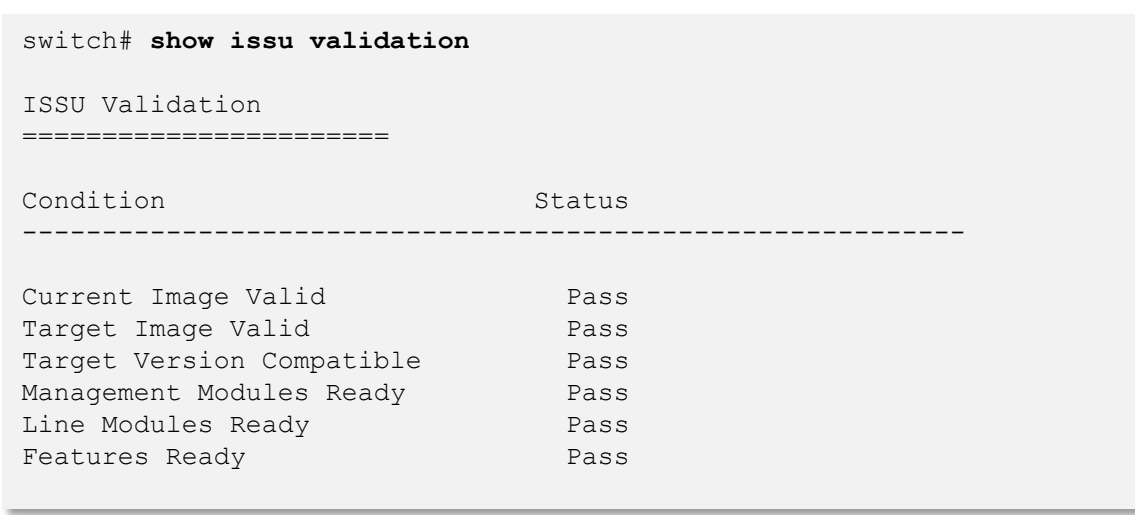

#### Optional: Configure rollback timer **ISSU preparation**

- If the rollback timer will be used to confirm proper operation of the new software image and permit automatic rollback to the prior version, enable the timer from the configuration context:
- Use the **issu rollback-timer wait-time** command if a timer longer than the default 30 minutes is desired
- The status of the rollback timer is displayed in the output of **show issu**:
	- **• Not configured** if timer is disabled
	- **• Not started** if timer is enabled, but not active
	- Time remaining (in minutes) if active

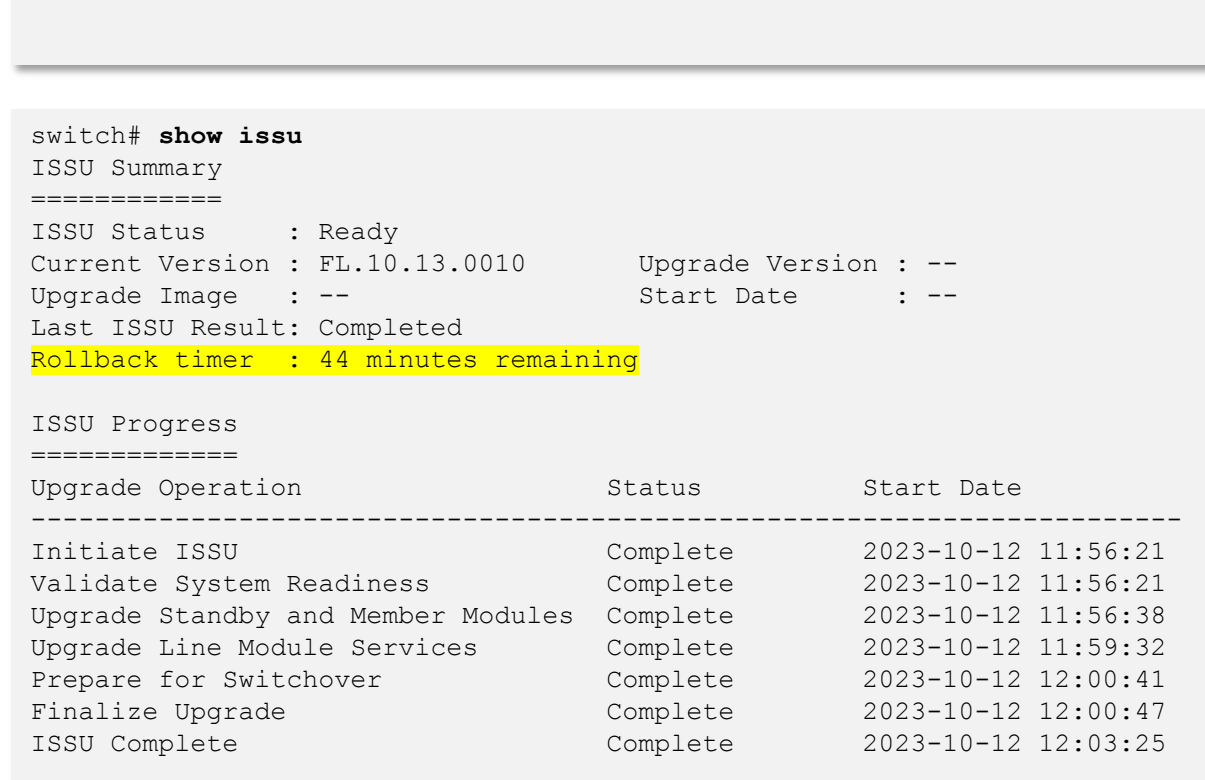

switch(config)# **issu rollback-timer**

switch(config)#

Initiate ISSU

- Once the new image has been staged in the alternate boot bank and synced to all stack members, initiate ISSU via the CLI using the **issu update-software** command:
	- If the rollback timer is enabled, a warning message will be displayed.
- Once system readiness is validated, the update will start

#### switch# **issu update-software**

This command will perform an in-service software upgrade using pre-staged secondary operating system image FL.10.13.0010 This will save the current running configuration

#### WARNING:

The rollback timer is enabled and configured to 45 minutes. After the upgrade is done, execute "issu update-software confirm" to confirm the new image works as expected. If the command is not entered, the system will be rebooted to the previous version.

Continue (y/n)? **y**

Starting in-service software upgrade.

Use "show issu" to monitor status and progress. Use "show events -c issu" to view event notifications.

Monitoring ISSU progress

- To monitor ISSU status, use the **show issu** command from the Conductor:
- Note: you can use the **repeat delay n** command to automatically repeat the command every *n* seconds.

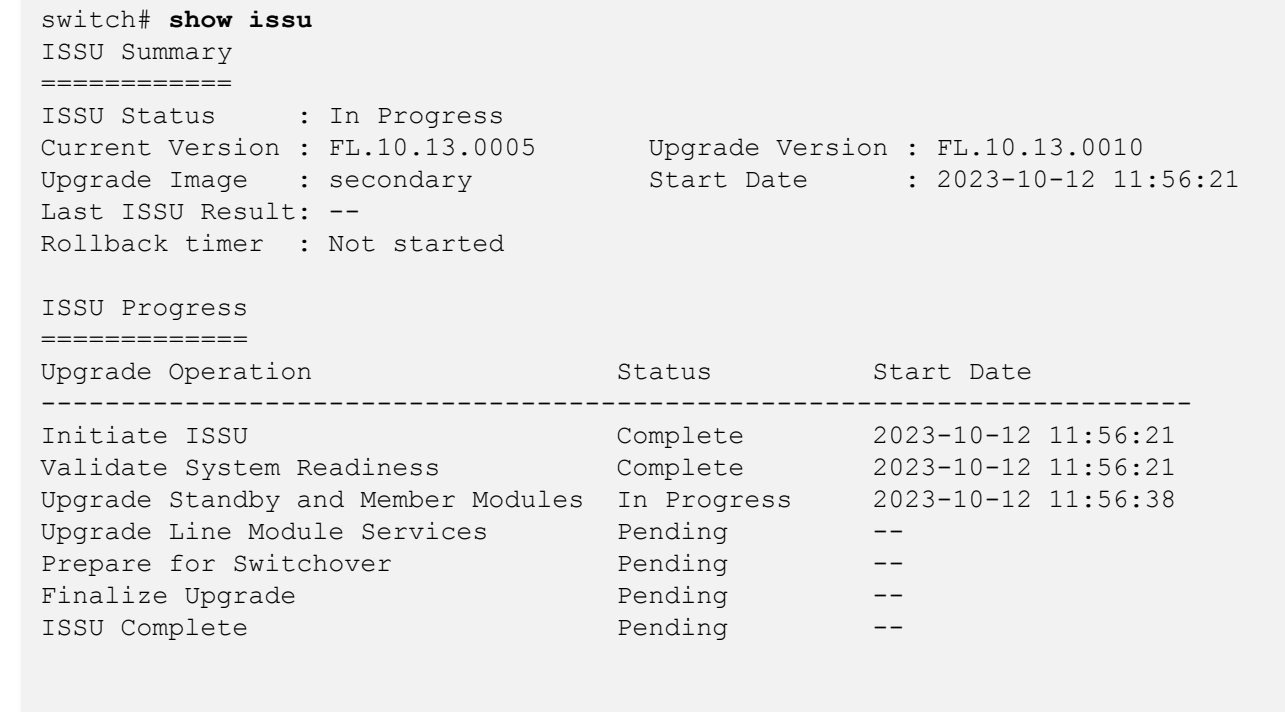

VSF switchover

- Once the Standby and Members have been updated (steps 2–3) and switchover preparation is complete (step 4), the Conductor role change will begin, which will disconnect the active CLI session.
- If continued monitoring of the ISSU process is desired, reconnect to the Standby via the stack management IP or console port.

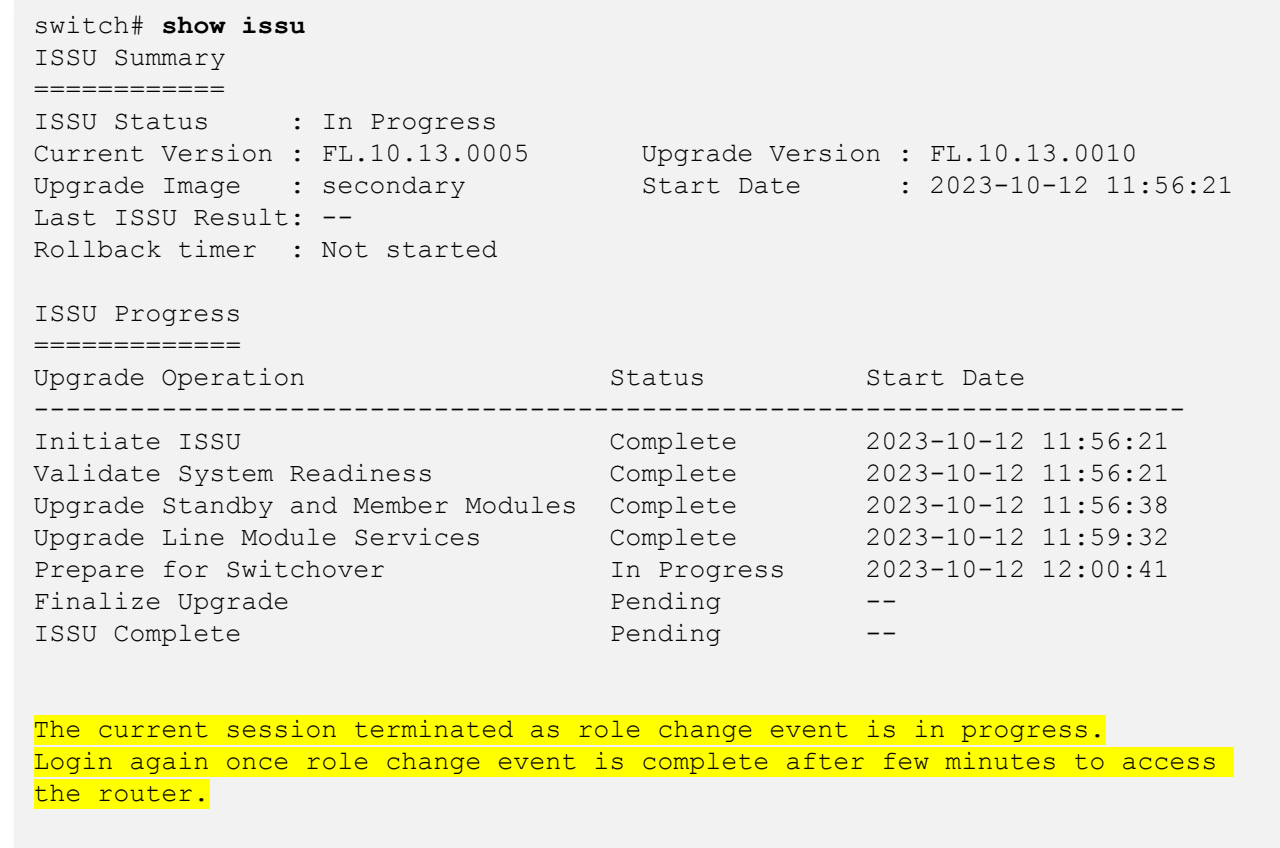

Upgrade complete

- Once the former Conductor has assumed the Standby role and has synced with the new Conductor to re-establish redundancy, the upgrade is complete.
- If the rollback timer is enabled, the **issu update-software confirm** command **must** be entered prior to timer expiration to prevent an automatic reboot to the previous software version

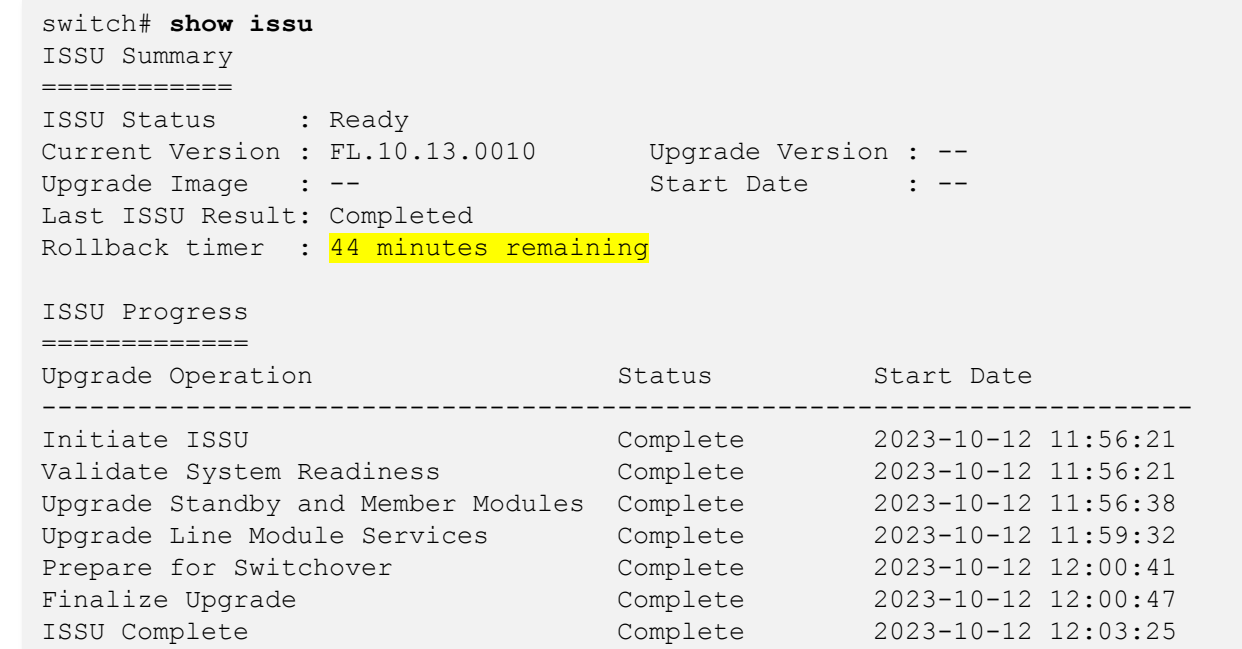

switch# **issu update-software confirm**

The ISSU has been confirmed and the rollback timer has been cancelled.

## **ISSU Deployment – REST API**

#### Run ISSU validation checks

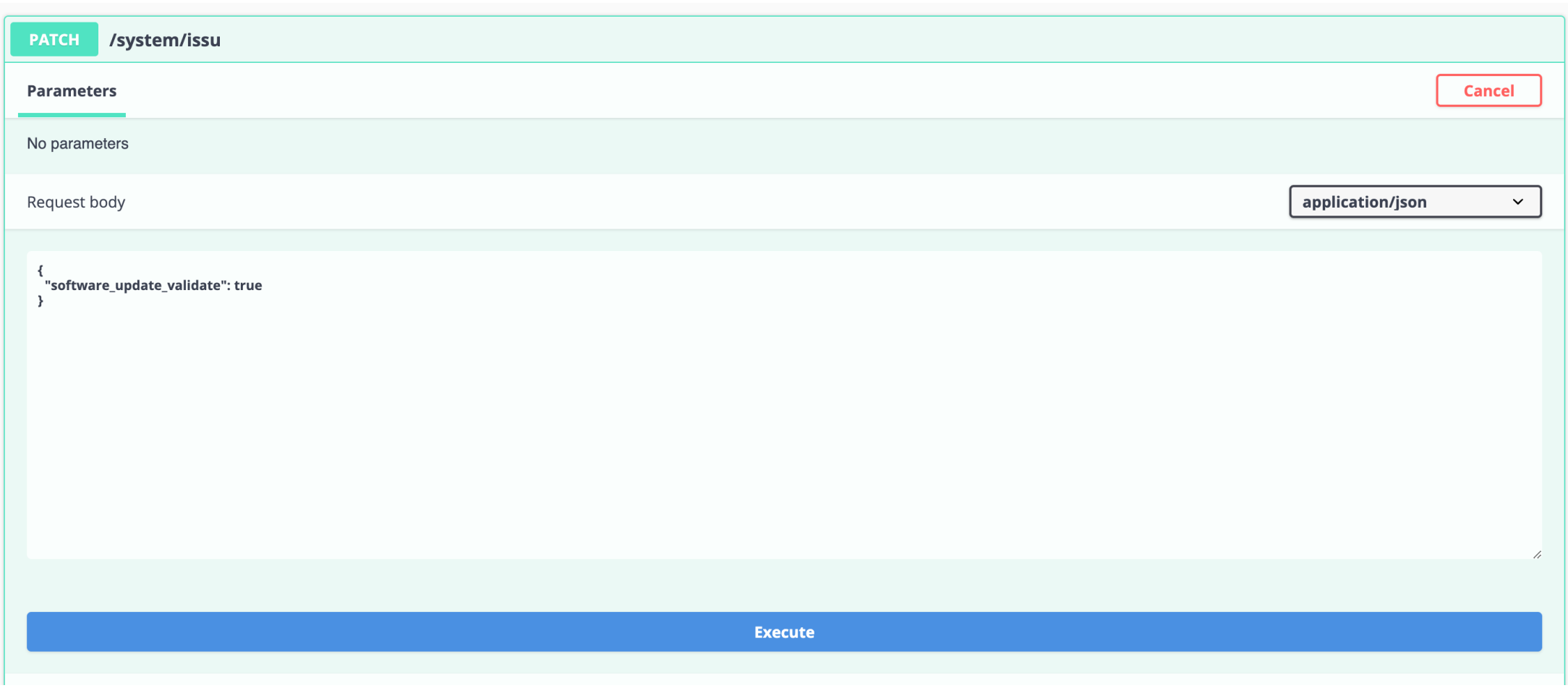

## **ISSU Deployment – REST API**

#### Initiate ISSU upgrade

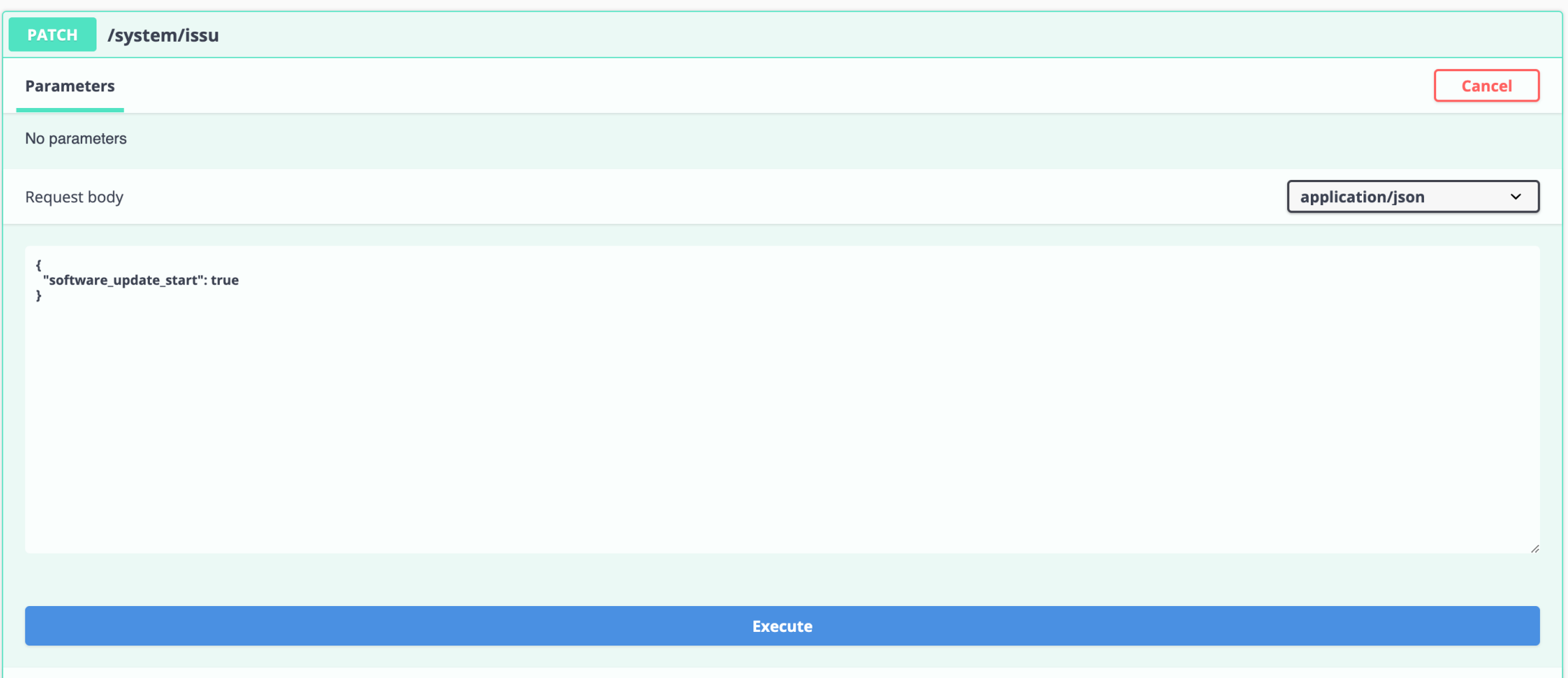

**Demo**

#### **Best Practices**

#### **Best Practices**

- Even though VSF ISSU does not cause network downtime, software upgrades should be scheduled during periods of minimal network activity where possible to avoid impact of delayed link state transitions, MAC table updates, and other network changes that are not processed while an upgrade is in progress
- VSF stacks should be deployed using a ring topology whenever possible for resiliency against link or member failures

## **Troubleshooting**

## **Troubleshooting – general**

Show commands

- The main show command is **show issu**, which displays a summary of overall ISSU status and a progress chart of the current or most recent ISSU upgrade.
- **show issu brief** displays only the top summary section.

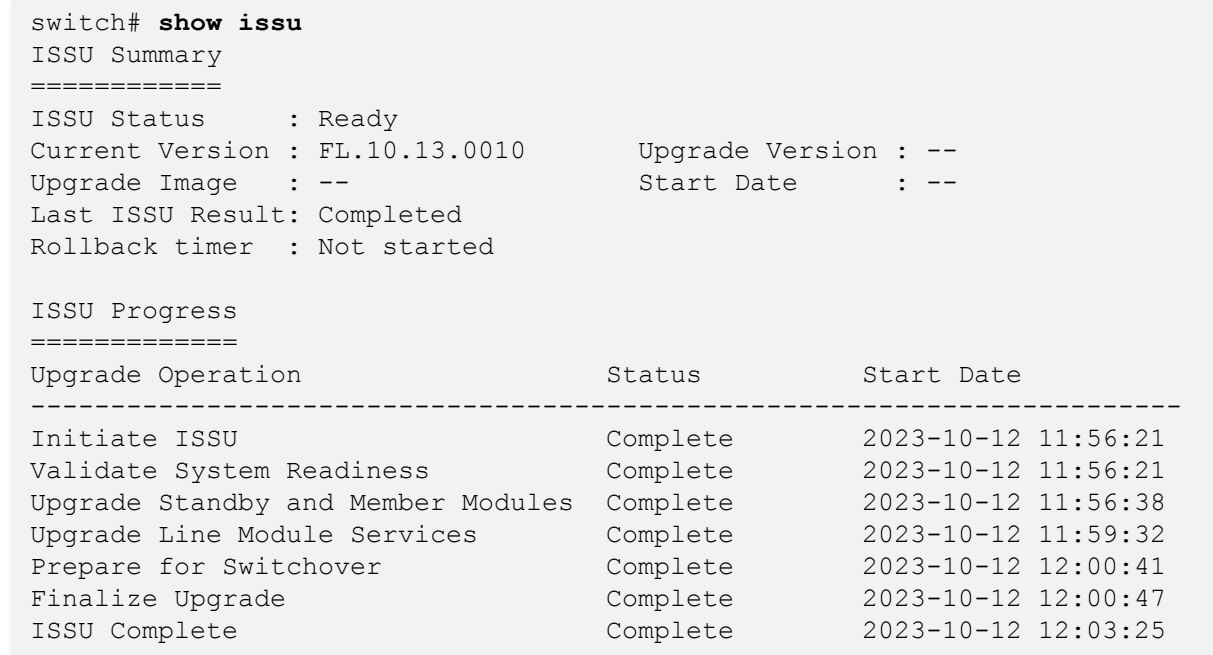

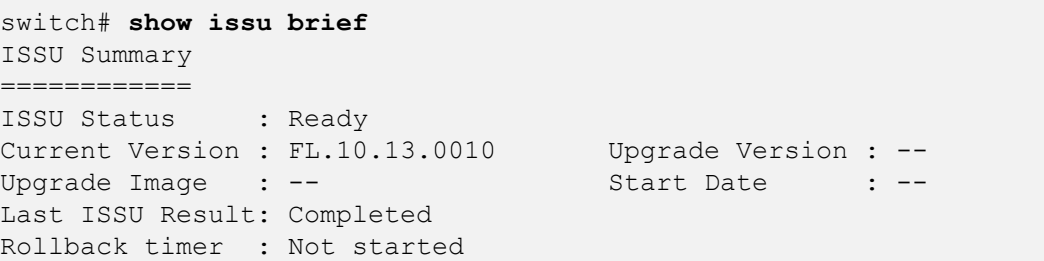

## **Troubleshooting – general**

Diagnosing VSF ISSU errors

- In the event of a failed ISSU upgrade (or an upgrade completed with errors), an error message will be displayed in **show issu** output
- ISSU-related errors and events are also printed to the switch event log by **issud**, **vsfd**, **vsfhad**, and **hotpatchd**

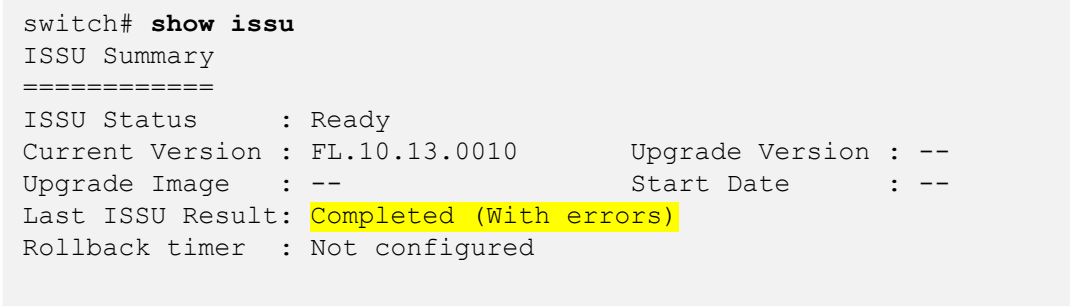

#### switch# **show events -a**  $[\ldots]$ issud[3480]: Event|13514|LOG\_INFO|CDTR|1|In-service software upgrade validation started issud[3480]: Event|13515|LOG\_INFO|CDTR|1|In-service software upgrade validation finished issud[3480]: Event|13501|LOG\_INFO|CDTR|1|Started in-service software upgrade to secondary operating system image FL.10.13.0010 issud[3480]: Event|13502|LOG\_INFO|CDTR|1|In-service software upgrade started operation Validate System Readiness issud[3480]: Event|13502|LOG\_INFO|CDTR|1|In-service software upgrade started operation Upgrade Standby and Member Modules hotpatchd[5059]: Event|13220|LOG\_INFO|CDTR|1|Hot-patch secondary.swi is applying. hotpatchd[5059]: Event|13203|LOG\_INFO|CDTR|1|Hot-patch secondary.swi successfully applied issud[3480]: Event|13502|LOG\_INFO|CDTR|1|In-service software upgrade started operation Upgrade Line Module Services vsfd[833]: Event|9920|LOG\_WARN|CDTR|1|Heart beat lost for member 3 vsfd[833]: Event|9908|LOG\_INFO|CDTR|1|Topology is Chain vsfhad[900]: Event|9954|LOG WARN|||VSF member 3 going out of stack during ISSU operation: "Upgrade Line Module Services", rebooting the stack  $[\ldots]$ crash-tools[4361]: Event|1206|LOG\_INFO|||Module rebooted. Reason : Member 3 lost during ISSU, Version: FL.10.13.0010#012, Boot-ID : xxx  $[\ldots]$

No Standby present. ISSU upgrade aborted

• This error message indicates that there is no stack member operating with the Standby role.

#### **• Potential causes**:

- Standby is down or still booting.
- There is no secondary member configured.

#### **• Resolution**:

- Ensure that a secondary member is designated in the stack configuration, and that either the designated member or the primary member is operating normally with the Standby role.
- If this error resulted from a VSF member or link hardware fault, replace the affected hardware.

#### switch# **issu update-software**

No Standby present. ISSU upgrade aborted

#### switch# **show vsf**

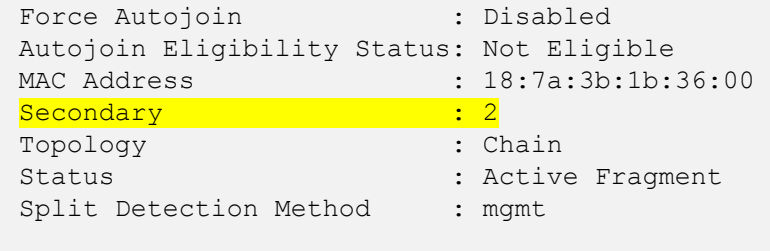

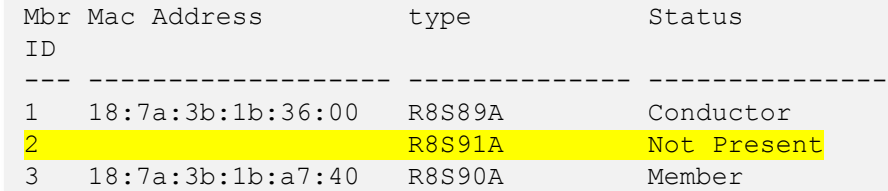

Stack topology is not a ring. ISSU upgrade aborted

- This error message indicates that the stack is operating as a chain topology.
- **• Potential causes**:
	- The stack was originally deployed as a chain topology.
	- One or more members are booting (with VSF links not yet active).
	- One or more VSF links or members have failed.

#### **• Resolution**:

- Ensure that the stack is configured as a ring topology and that all VSF members and links are operating normally.
- If this error resulted from a VSF member or link hardware failure, replace the affected hardware.

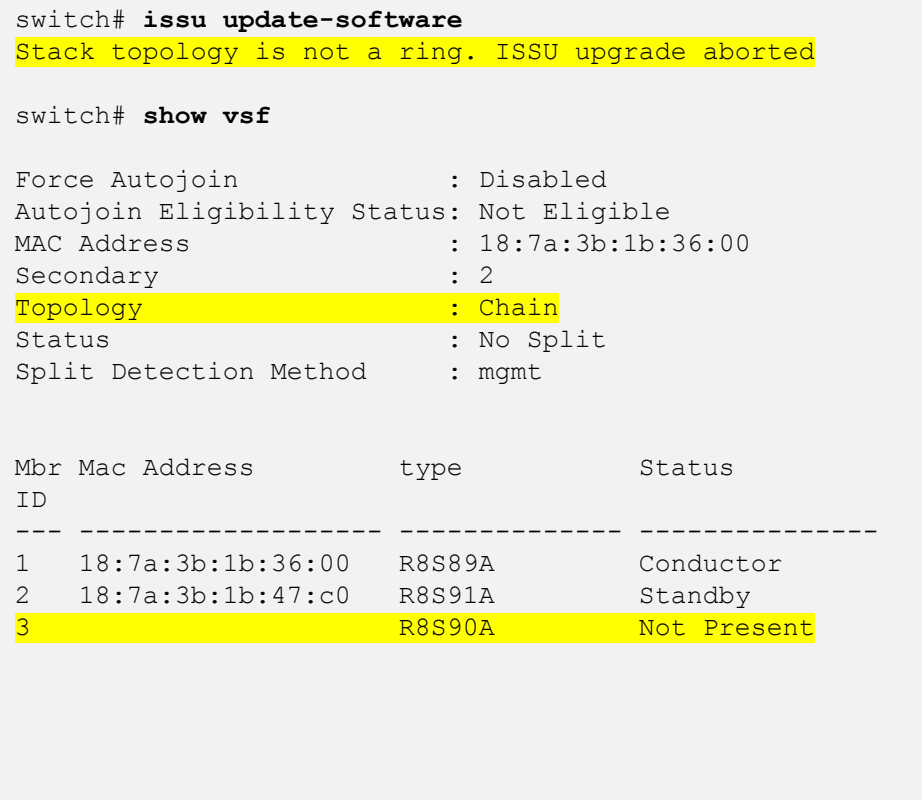

ISSU upgrade aborted. One or more members are booting

- This error message indicates that at least one stack member is present with VSF links up, but not fully booted.
- **• Potential causes**:
	- Member is still booting as a result of initial deployment or stack/member reboot.
	- Member has experienced a software issue preventing the boot process from finishing.
- **• Resolution**:
	- Ensure that all stack members are fully booted with status displayed as Member before attempting ISSU again.
	- If error resulted from a VSF member hardware fault, replace the affected member switch.

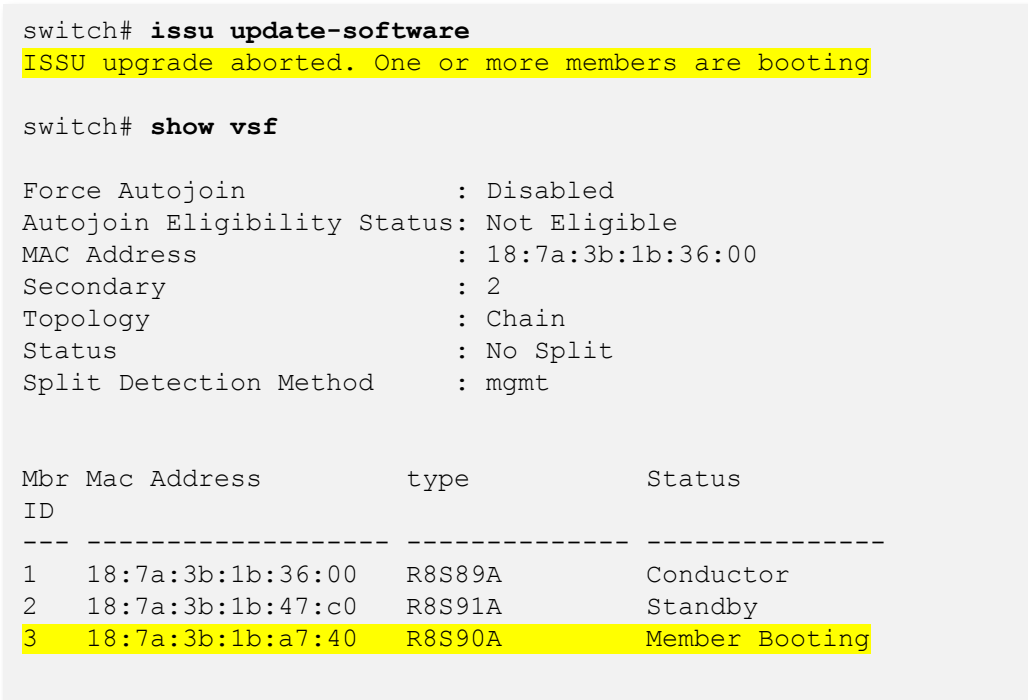

Upgrade image already matches the running software version

- This error message indicates that the upgrade was aborted because the software image in the alternate boot bank is the same as the running version on the Conductor.
- **• Resolution**:
	- Ensure that the desired upgrade image is loaded in the alternate boot bank in flash.

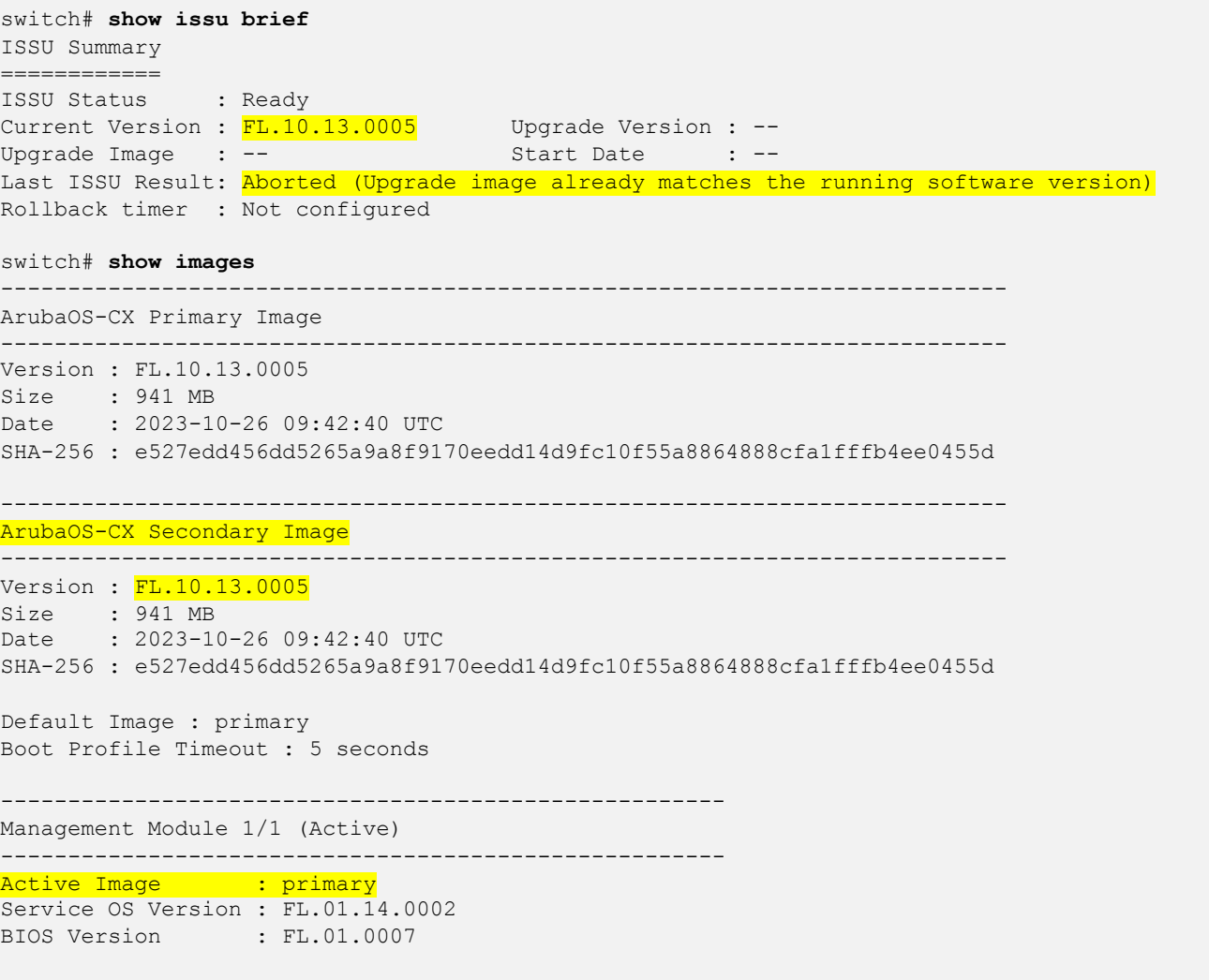

Active image no longer matches the running software version

- This error message indicates that the upgrade was aborted because the software image in the active boot bank does not match the running version on the Conductor.
- **• Resolution**:
	- Copy the software image matching the running version into the active boot bank in flash.

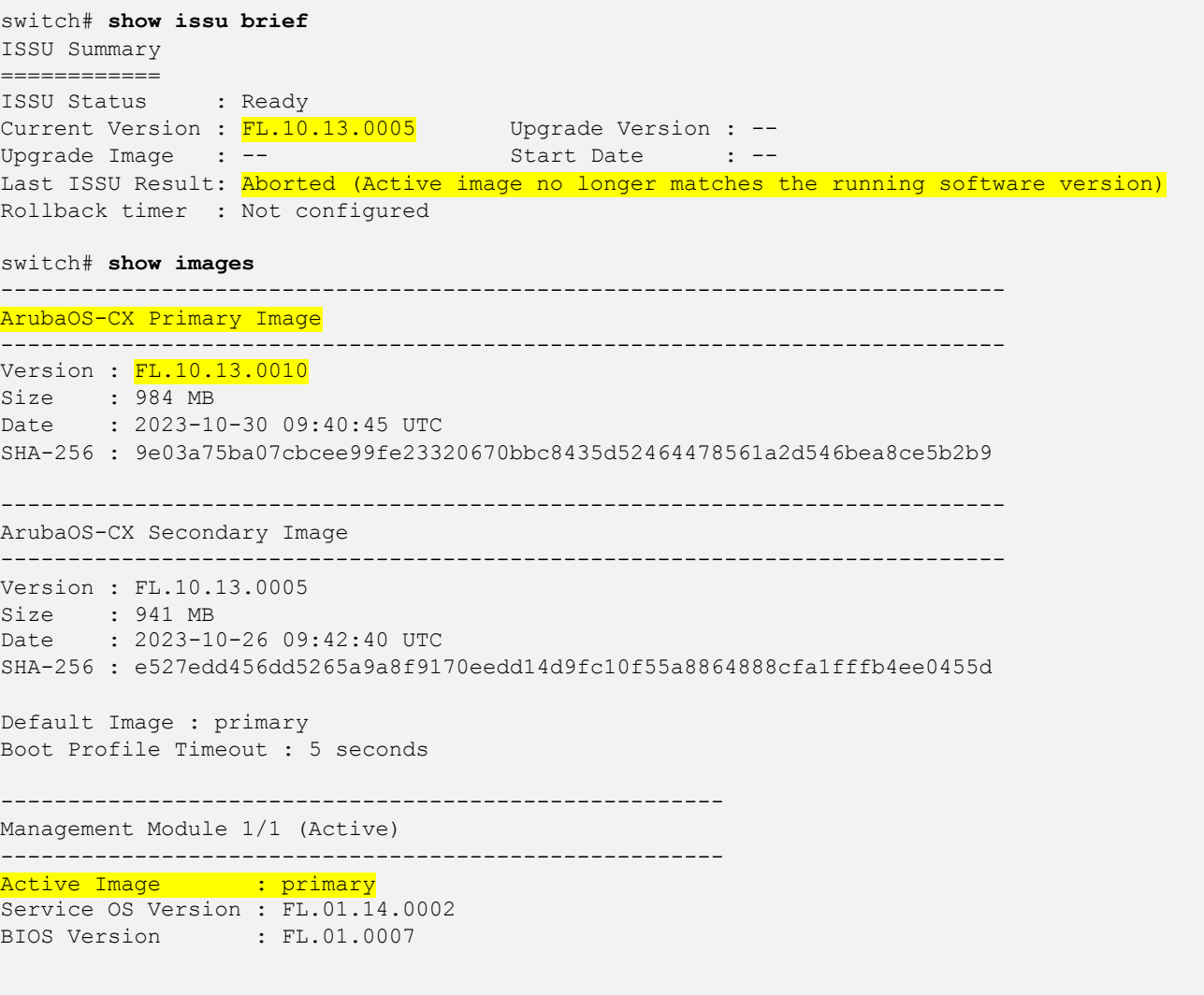

File Synchronization is in progress. ISSU upgrade aborted

- This error message indicates a recently-loaded software image has not yet been synced to all operating VSF members.
- **• Resolution**:
	- Wait a few minutes to allow the new software image to be synced to all stack members before attempting the upgrade again.

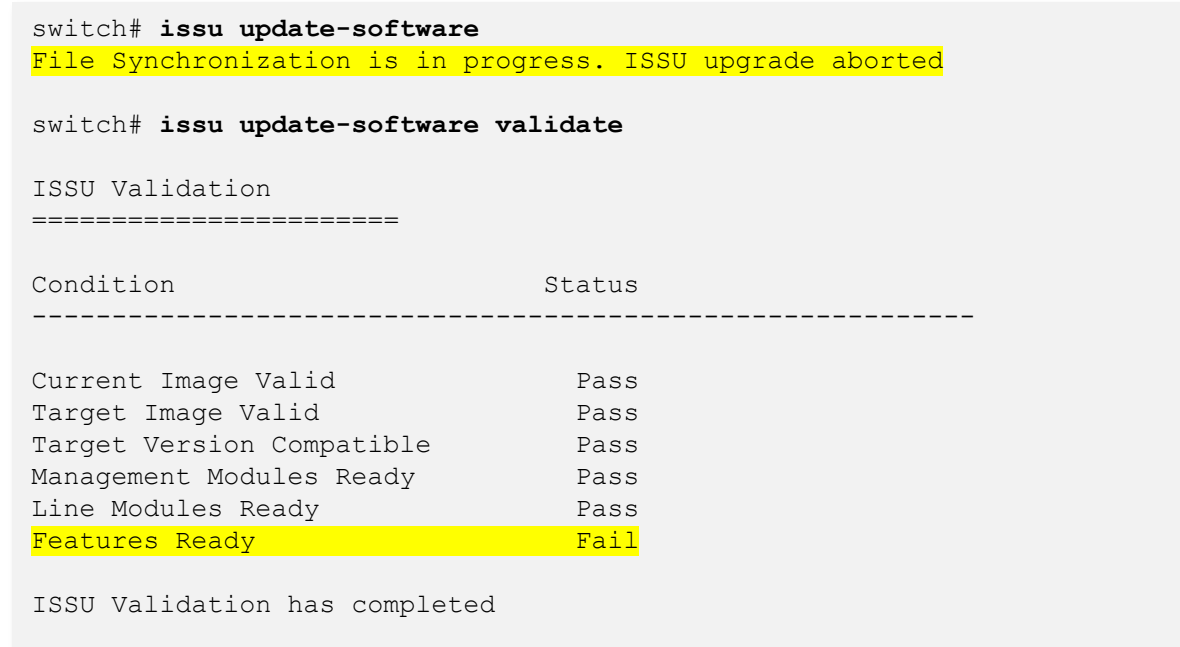

۳

## **Additional Resources**

#### **Additional Resources**

- User Guides
	- **• AOS-CX 10.13 Fundamentals Guide (6300, 6400 Switch Series)**

–Chapter 10: **Configuration and firmware management**

– Section: **In-Service Software Upgrade**

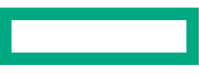

# **Thank you!**

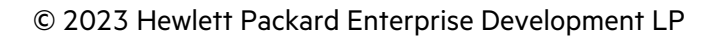